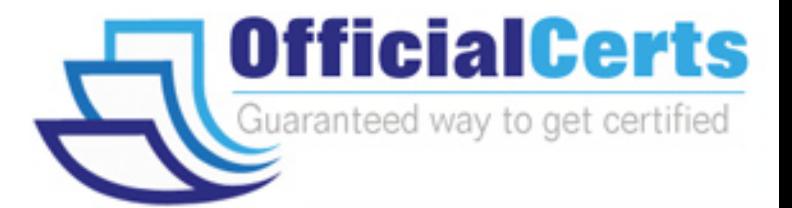

# **9A0-055**

**ADOBE** Adobe InDesign CS3 ACE

OfficialCerts.com is a reputable IT certification examination guide, study guides and audio exam provider. We ensure that you pass your 9A0-055 exam in first attempt and also get high scores to acquire ADOBE certification.

If you use OfficialCerts 9A0-055 Certification questions and answers, you will experience actual 9A0-055 exam questions/answers. We know exactly what is needed and have all the exam preparation material required to pass the exam. Our ADOBE exam prep covers over 95% of the questions and answers that may be appeared in your 9A0-055 exam. Every point from pass4sure 9A0-055 PDF, 9A0-055 review will help you take ADOBE 9A0-055 exam much easier and become ADOBE certified.

Here's what you can expect from the OfficialCerts ADOBE 9A0-055 course:

- \* Up-to-Date ADOBE 9A0-055 questions as experienced in the real exam.
- \* 100% correct ADOBE 9A0-055 answers you simply can't find in other 9A0-055 courses.
- \* All of our tests are easy to download. Your file will be saved as a 9A0-055 PDF.
- \* ADOBE 9A0-055 brain dump free content featuring the real 9A0-055 test questions.

ADOBE 9A0-055 certification exam is of core importance both in your Professional life and ADOBE certification path. With ADOBE certification you can get a good job easily in the market and get on your path for success. Professionals who passed ADOBE 9A0-055 exam training are an absolute favorite in the industry. You will pass ADOBE 9A0-055 certification test and career opportunities will be open for you.

http://www.officialcerts.com/exams.asp?examcode=9A0-055

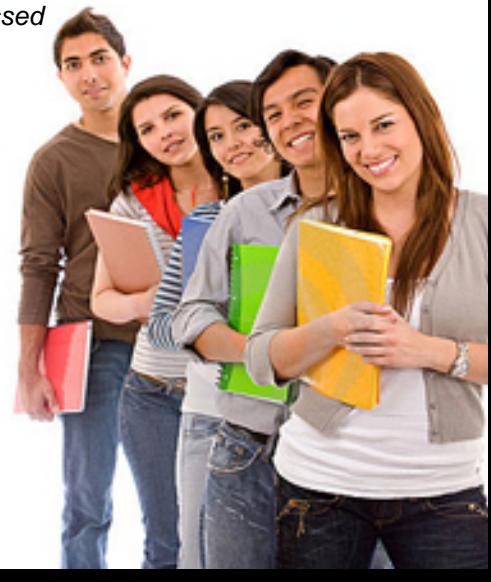

#### **Question: 1**

Click the Exhibit button.

Using the Pen tool, you draw the curve as shown in Figure 4.1A. You now want to edit this curve and create the one as shown in Figure 4.1B. What should you do?

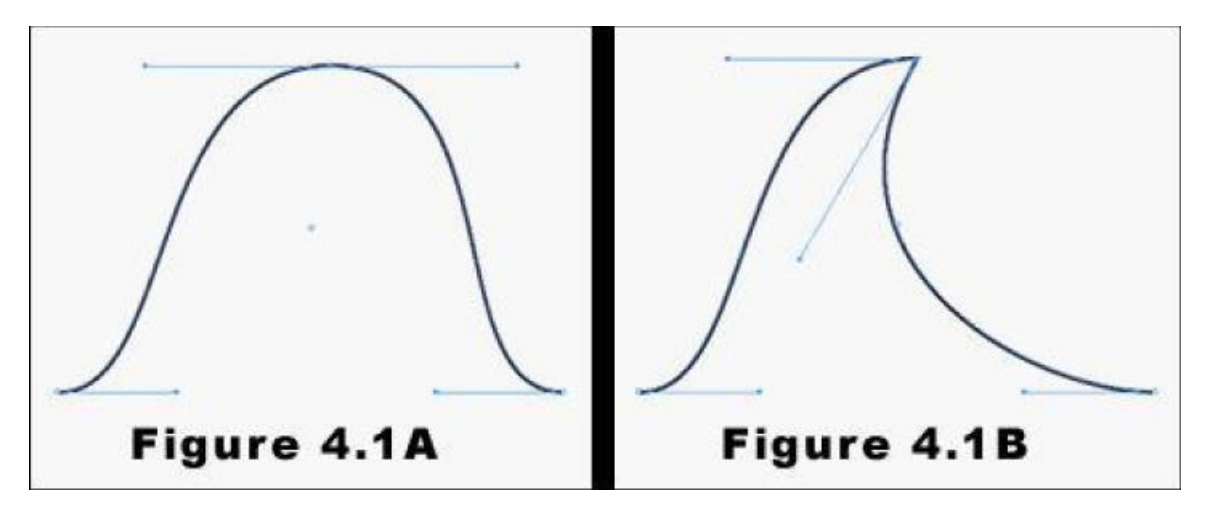

- A. Use the Selection tool to select the right direction point of the center anchor point. Then, drag the direction point downward to its new position.
- B. Use the Direct Selection tool to select the right direction point of the center anchor point. Then, drag the direction point downward to its new position.
- C. Use the Convert Direction Point tool to select the right direction point of the center anchor point. Then, drag the direction point downward to its new position.
- D. Use the Pen tool to select the right direction point of the center anchor point. Then, drag the direction point downward to its new position.

#### **Answer: C**

#### **Question: 2**

Click the Exhibit button.

You draw a red and a blue circle by using the Ellipse tool. You center the red circle inside the blue circle as shown in the exhibit What happens when you select both circles and then select Exclude Overlap from the Pathfinder panel?

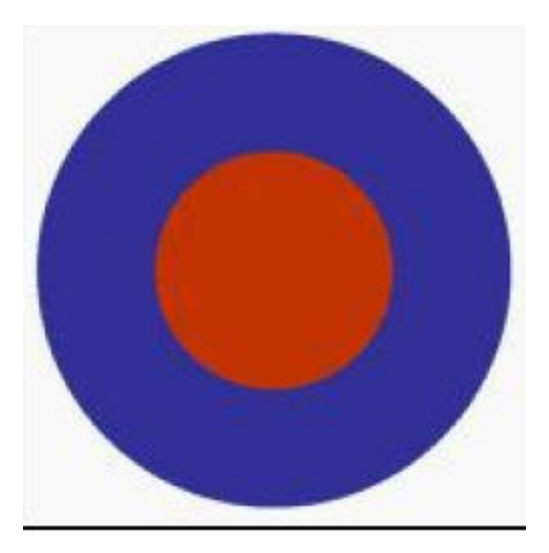

- A. The two circles merge and become one large, blue circle.
- B. The operation cannot be completed because the result would be an empty region.
- C. The blue circle disappears, leaving only the red circle.
- D. The red circle disappears, leaving a hole in the center of the blue circle. The object that remains is red.

#### **Answer: D**

#### **Question: 3**

You want to rotate a graphic around its upper-left corner by using the Free Transform tool. What should you do?

- A. In the Control panel, set the Reference Point option for the graphic to the upper-left corner. Then, rotate the graphic.
- B. Drag the center point of the graphic to the upper-left corner by using the Free Transform tool. Then, rotate the graphic.
- C. Place the Free Transform tool at the upper-left corner of the graphic. Then, rotate the graphic.
- D. You cannot rotate the graphic around its upper-left corner with the Free Transform tool.

#### **Answer: D**

#### **Question: 4**

You use the Position tool to select and resize the content of a graphic frame. You press the Shift key, select a frame handle, and drag inward. What happens to the frame and its content?

A. The frame is resized proportionately, but the content remains of the same size.

- B. The content is resized proportionately, but the frame remains of the same size.
- C. Both the frame and the content are resized proportionately.
- D. The content or frame cannot be resized by using the Position tool.

#### **Answer: B**

#### **Question: 5**

Click the Exhibit button.

You use the Polygon tool to create the five-sided star as shown in the exhibit. You add a 6-point black stroke to the object and set the Join to Miter join. What happens to the points of this star when you decrease the value of Miter Limit?

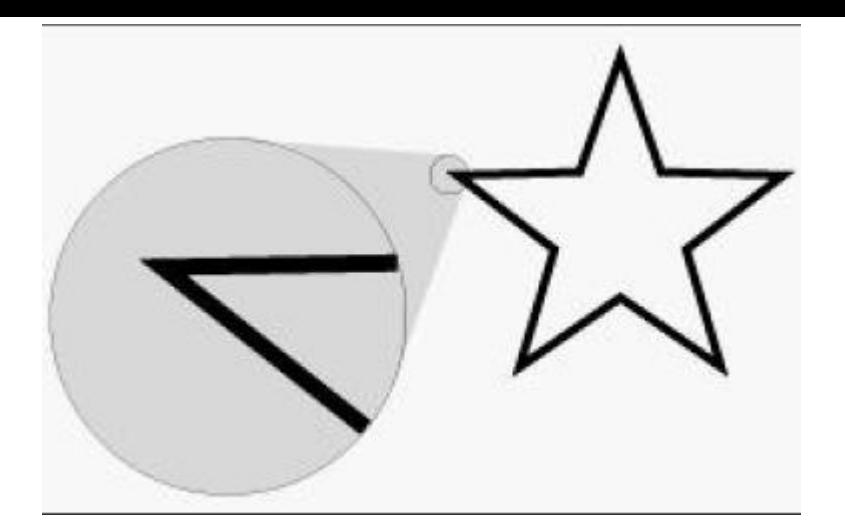

- A. The points of the star eventually are beveled, or cut off.
- B. The points of the star grow longer.
- C. The points of the star grow thinner.
- D. The points of the star are not changed.

#### **Answer: A**

#### **Question: 6**

Which information is displayed in the Info panel when you select a text frame?

- A. The height and width of the text frame.
- B. The X and Y coordinates of the frame reference point.
- C. The character, word, sentence, and paragraph counts of the text in the frame.
- D. The color values of the text in the frame.

#### **Answer: A**

#### **Question: 7**

You have three objects in your document named Object 1, Object 2, and Object 3. You select Object 1 in your layout and apply a drop shadow to it. With the object selected, you create a new object style and name it Drop Shadow. You then apply the Drop Shadow style to Object 2 and Object 3. You edit the Drop Shadow style. Which objects will be modified to reflect the changes to the style?

A. All three objects are modified.

- B. Only Object 1 is modified.
- C. Only Object 2 and Object 3 are modified.
- D. None of the objects are modified.

#### **Answer: C**

#### **Question: 8**

You have a database that contains 25 records. Each record contains multiple data fields. You want to place the data as repeated data in your layout. Which option in the XML Import Options dialog box should you choose?

A. Cloning B. Duplicating

## *PASSESURE*

### Officialcerts.com

### **OfficialCerts.com Certification Exam Full Version Features;**

- Verified answers researched by industry experts.
- Exams **updated** on regular basis.
- Questions, Answers are downloadable in **PDF** format.
- **No authorization** code required to open exam.
- **Portable** anywhere.
- 100% success *Guarantee*.
- Fast, helpful support 24x7.

View list of All exams we offer; http://www.officialcerts[.com/allexams.asp](http://www.officialcerts.com/allexams.asp)

To contact our Support; http://www.[officialcerts](http://www.officialcerts.com/support.asp).com/support.asp

View FAQs http://www.[officialcerts](http://www.officialcerts.com/faq.asp).com/faq.asp

Download All Exams Samples http://www.officialcerts[.com/samples.asp](http://www.officialcerts.com/samples.asp)

To purchase Full Version and updated exam; http://www.[officialcerts](http://www.officialcerts.com/allexams.asp).com/allexams.asp

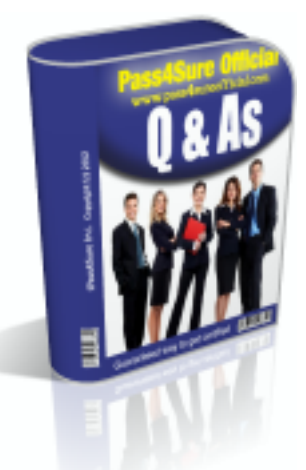

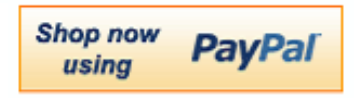

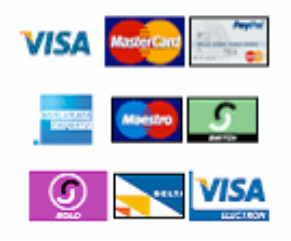

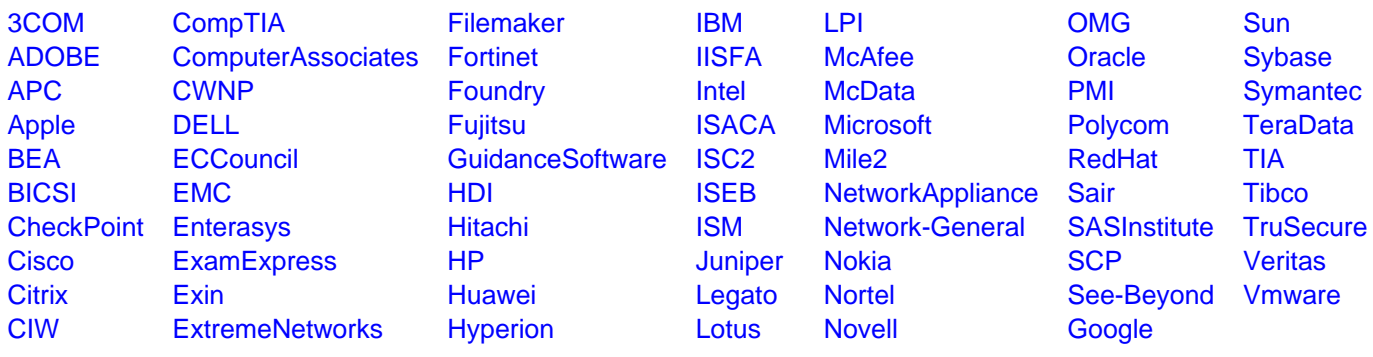

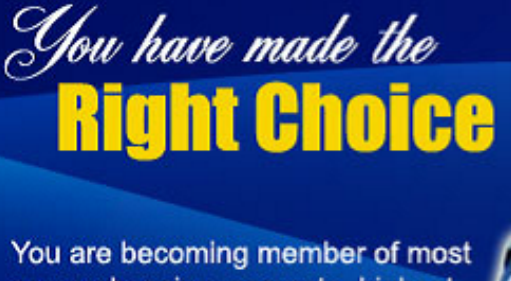

comprehensive, accurate, highest quality and lowest cost certification resource in the world.

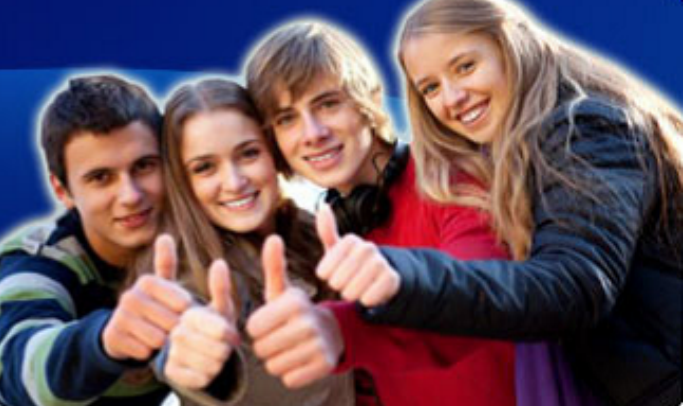

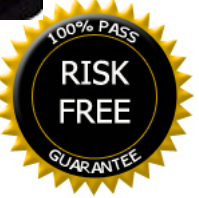